# HAFL-Bibliothek

# Einführung in die Literaturrecherche

Wissenschaftliche Literatur ist das A und O der Wissenschaften: In aller Regel beginnt und endet wissenschaftliches Arbeiten mit einem oder mehreren wissenschaftlichen Texten. Wissenschaftliches Arbeiten ist zu einem wesentlichen Teil Arbeiten mit wissenschaftlichen Texten.

Um zu beurteilen, ob ein Text wissenschaftlich ist, muss er quellenkritisch geprüft werden. Dazu gehören unter anderem folgende Aspekte:

- Verfügt der Text über einen wissenschaftlichen (Anmerkungs-) Apparat (Fuss-, Endnoten, Literaturangaben)?
- Ist sein Inhalt überprüfbar, objektiv, neutral formuliert, verständlich? Werden Vorgehen und Quellen offengelegt?
- Wo in welcher Zeitschrift, bei welchem Verlag, auf welchem Server ist der Text publiziert? Ist die Zeitschrift, der Verlag oder der Server bekannt, anerkannt und vertrauenswürdig?
- Ist der Text in bibliographischen Fachdatenbanken (Ovid, Web of Science etc.) nachgewiesen?

In dieser Einführung geht es um die strukturierte und systematisierte Suche nach wissenschaftlicher Literatur, insbesondere in den an der HAFL vertretenen Lehr- und Forschungsgebieten Agrar-, Waldund Lebensmittelwissenschaften.

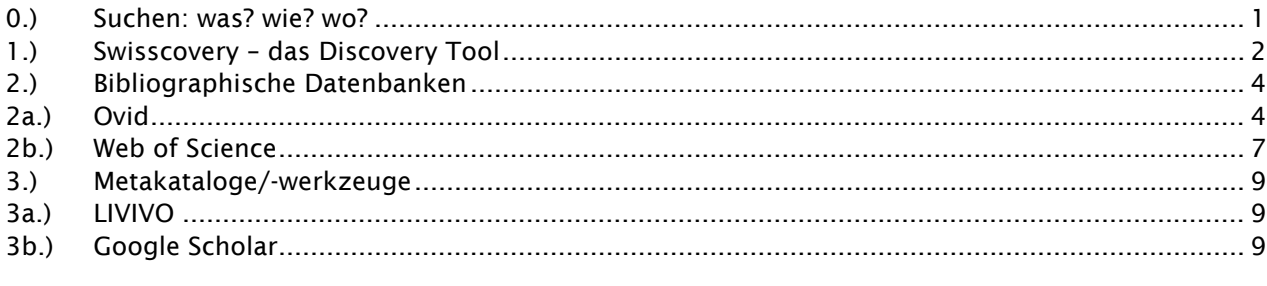

## 0.) Suchen: was? wie? wo?

Bevor mit der Suche begonnen wird, müssen folgende Fragen geklärt werden:

- *Was suche ich?*
	- → Fragestellung formulieren und Suchbegriffe eruieren, bei Bedarf erweitern oder einschränken
	- → Sprache(n) der gesuchten Literatur und der Suchbegriffe festlegen
	- → Publikationsform(en) bestimmen: Buch, Zeitschriftenartikel, Lexikonbeitrag...; Print oder Online?
- *Wie suche ich?*
	- → Suchmöglichkeiten in der jeweiligen Datenbank abklären («Help») und testen
	- $\rightarrow$  Sprache(n) der Suchbegriffe beachten und bei Bedarf ändern
	- → Boolesche Operatoren einsetzen (unterschiedliche Notation beachten, ev. Klammern einsetzen):

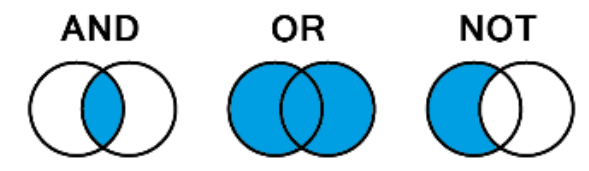

- → Suchbegriffe trunkieren (unterschiedliche Notation beachten: \*, ? etc.), um mehr bzw. vollständigere Suchresultate zu erhalten
- → Phrasensuche (" ... ") einsetzen

# • *Wo suche ich?*

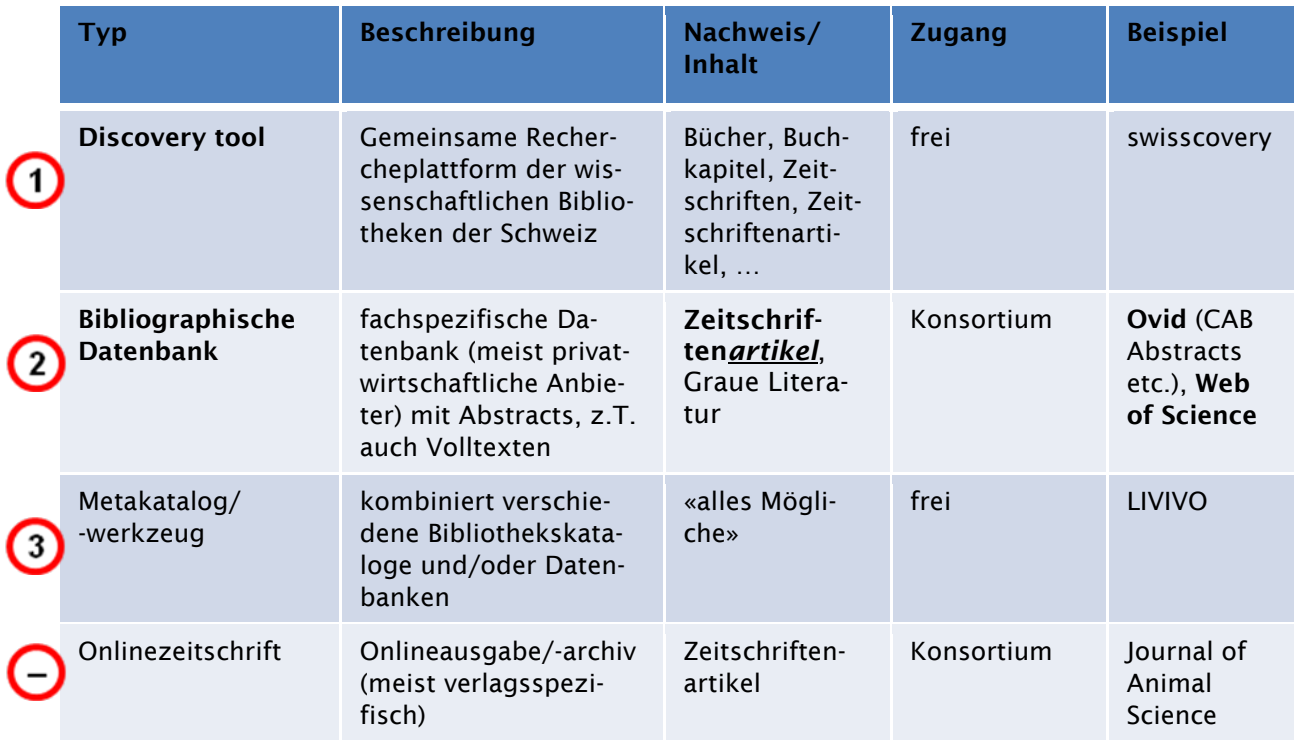

# 1.) Swisscovery – das Discovery Tool

Swisscovery ist die nationale Rechercheplattform, welche wissenschaftliche Informationen aus rund 470 wissenschaftlichen Bibliothek aus der Schweiz einfach zugänglich und leicht auffindbar macht. Dazu gehört auch die HAFL-Bibliothek. Swisscovery [https://swisscovery.bfh.ch](https://swisscovery.bfh.ch/) verzeichnet über 40 Millionen Medien, welche zum Teil über den SLSP Courier zur Ausleihe bestellt werden können. Voraussetzung für die Ausleihe ist die Registrierung als Benutzerin bzw. Benutzer <https://registration.slsp.ch/?iz=bfh>

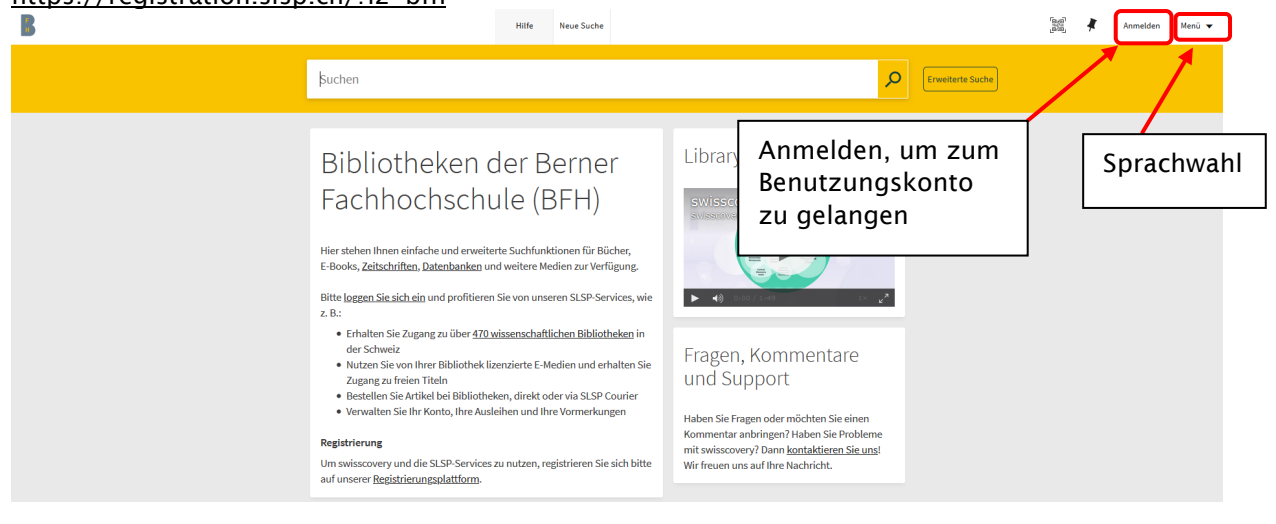

# <https://swisscovery.bfh.ch/>

Suchbegriffe eingeben (auf Deutsch, Französisch oder Englisch), Suchresultate mittels Filter einschränken, sortieren, Standortangaben abrufen:

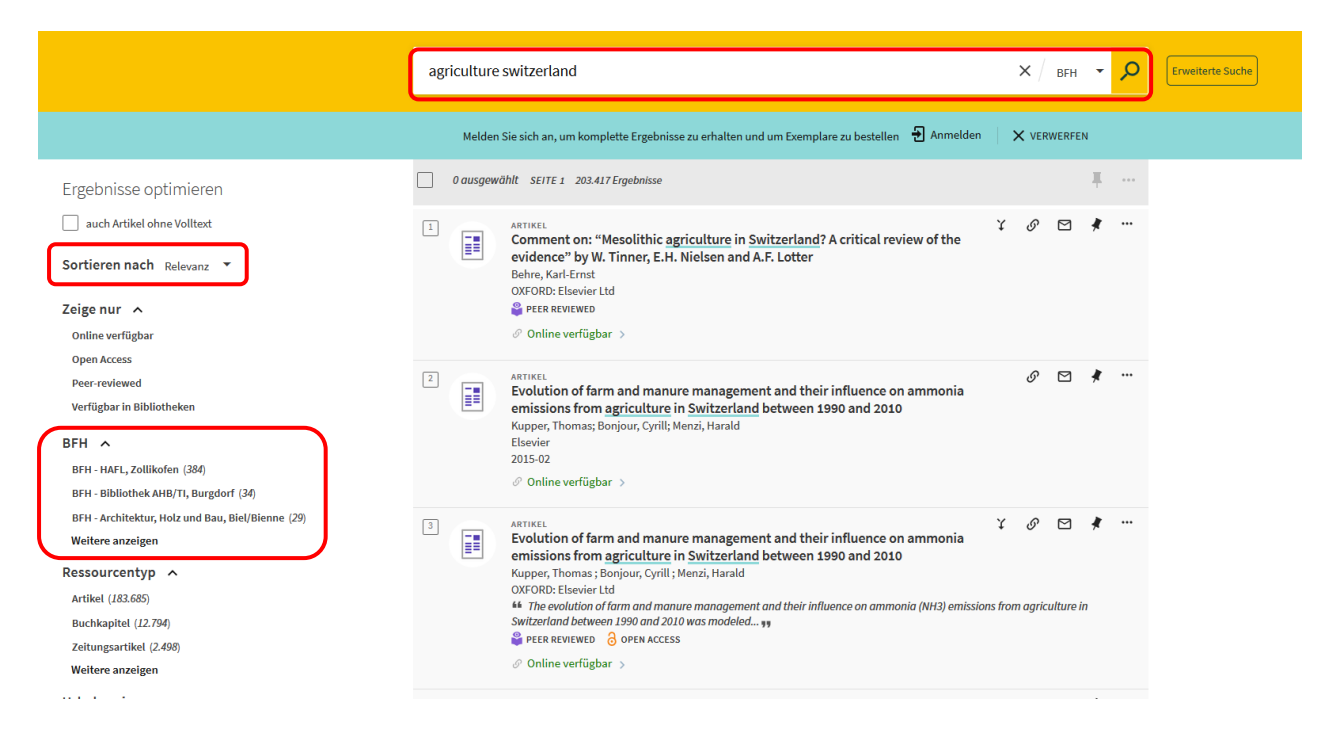

Falls ein Dokument nicht in der HAFL-Bibliothek verfügbar ist, kann es per Kurier kostenlos in die HAFL-Bibliothek bestellt werden. Dafür die Suche ausweiten und im schweizweiten swisscovery suchen.

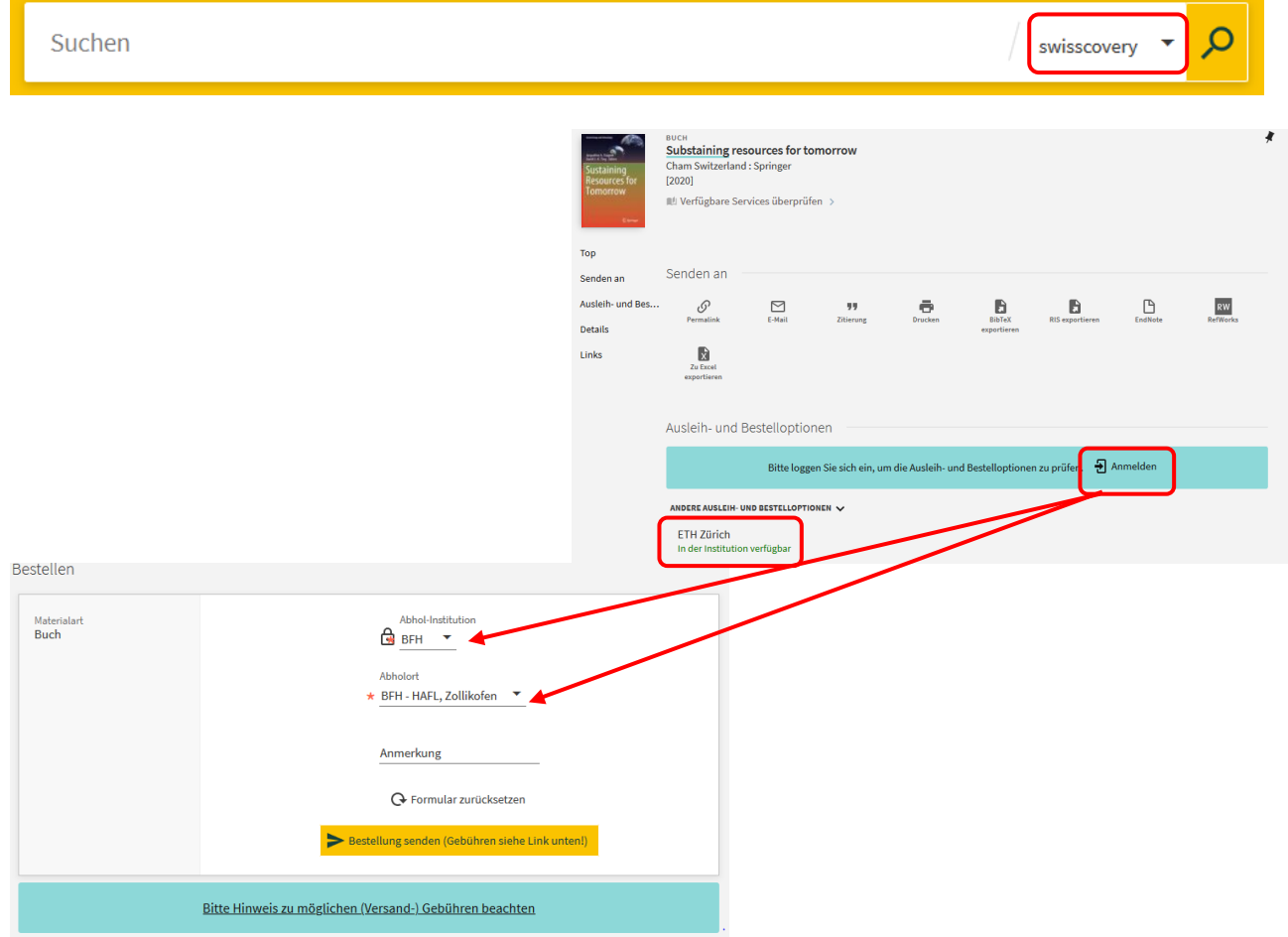

## 2.) Bibliographische Datenbanken

Fachdatenbanken erschliessen fachrelevante wissenschaftliche Dokumente, insbesondere Zeitschriften*artikel*, Beiträge in Sammelbänden und Graue Literatur, nach bestimmten formalen und inhaltlichen Kriterien ( $\rightarrow$  bibliographische Datenbanken) und machen sie zum Teil auch im Volltext zugänglich ( $\rightarrow$  Volltext-Datenbanken). Einige dieser Datenbanken sind frei zugänglich, andere werden von kommerziellen Anbietern betrieben und sind kostenpflichtig.

Das Konsortium der Schweizer Hochschulbibliotheken («Konsortium»; [http://lib.consortium.ch\)](http://lib.consortium.ch/), dem alle kantonalen Universitäten, der ETH-Bereich, alle Fachhochschulen, mehrere Pädagogische Hochschulen, die Schweizerische Nationalbibliothek und weitere sekundäre Partner aus öffentlich finanzierten Einrichtungen in der Schweiz angehören, hat für seine Konsortialpartner zahlreiche Datenbanken und Onlinezeitschriften lizenziert. So sind von den Computernetzwerken der Schweizer Fachhochschulen aus rund 70 Datenbanken und 17'000 elektronische Zeitschriften frei und im Volltext abrufbar (vgl. [https://FHeR.swissuniversities.ch/de/services/fh-e-ressourcen/\)](https://fher.swissuniversities.ch/de/services/fh-e-ressourcen/).

## 2a.) Ovid

Ovid ist eine von Wolters Kluwer Health betriebene natur-, technik-, medizin- und sozialwissenschaftliche Suchplattform, die die Abfrage von mehreren Datenbanken – u.a. AGRICOLA, CAB Abstracts, Food Science and Technology Abstracts (FSTA) – erlaubt.

Zugang via [http://ovidsp.ovid.com/autologin.html,](http://ovidsp.ovid.com/autologin.html) Auswahl der zu durchsuchenden Datenbanken:

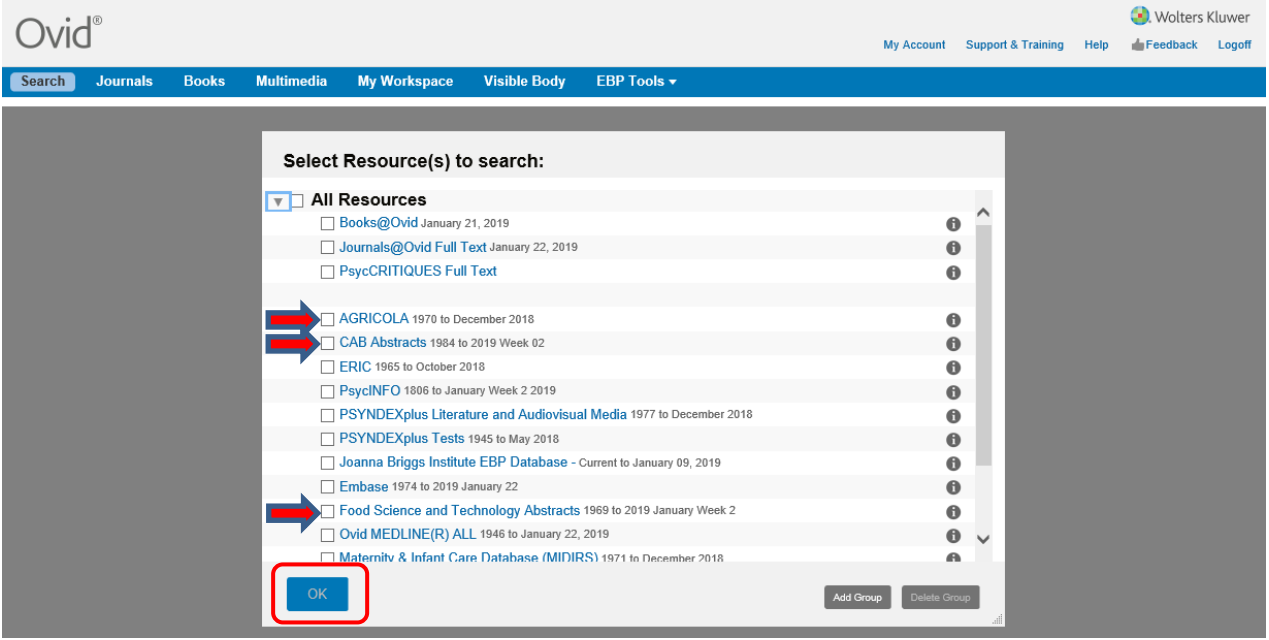

- AGRICOLA: U.S. National Agricultural Library
	- CAB Abstracts: Centre for Agricultural Bioscience International (CABI), «covers the significant research and development literature in the fields of agriculture, forestry, human health and nutrition, animal health, and the management and conservation of natural resources»
- Food Science and Technology Abstracts (FSTA): «essential source of information on food science, food technology, and human nutrition»

![](_page_4_Picture_11.jpeg)

Suchresultate werden unterhalb der Suchmaske angezeigt und können eingeschränkt und/oder sortiert werden:

![](_page_4_Picture_12.jpeg)

Durch Klicken auf «Full Text» bzw. «Library Holdings» kann geprüft werden, ob das Dokument online im Volltext oder in swisscovery verfügbar ist (Popup-Blocker deaktivieren!):

![](_page_5_Picture_39.jpeg)

Ist kein Volltext verfügbar und führt auch das Klicken auf «Library Holdings» zu keinem Ergebnis, so lohnt es sich in jedem Fall, nachzuprüfen, ob für die Zeitschrift, in der der gesuchte Artikel erschienen ist, eine Lizenz des Konsortiums besteht: [https://fher.swissuniversities.ch/de/services/fh-e](https://fher.swissuniversities.ch/de/services/fh-e-ressourcen/ressourcen-nach-quellentyp/zeitschriften/)[ressourcen/ressourcen-nach-quellentyp/zeitschriften/.](https://fher.swissuniversities.ch/de/services/fh-e-ressourcen/ressourcen-nach-quellentyp/zeitschriften/)

![](_page_5_Picture_40.jpeg)

XYZ

#### 6

# 2b.) Web of Science

Das Web of Science ist eine multidisziplinäre bibliographische Datenbank mit mehreren Teildatenbanken.

![](_page_6_Picture_23.jpeg)

## Suchresultate einschränken und sortieren:

![](_page_6_Picture_24.jpeg)

Bibliographische Angaben und Abstract anzeigen:

![](_page_7_Picture_1.jpeg)

Durch Klicken auf «OvidLinkSolver» kann geprüft werden, ob das Dokument online im Volltext oder in swisscovery verfügbar ist (Popup-Blocker deaktivieren!):

![](_page_7_Picture_72.jpeg)

# 3.) Metakataloge/-werkzeuge

Metawerkzeuge erlauben es, mehrere Bibliothekskataloge und/oder Datenbanken – zum Teil zusätzlich auch das World Wide Web - gleichzeitig zu durchsuchen. Da es sich dabei um ganz unterschiedliche Datenbestände handelt, die nicht alle gleich erschlossen sind und nicht alle gleich durchsucht werden können, sind die Suchmöglichkeiten gegenüber einzelnen Bibliothekskataloge oder Datenbanken eingeschränkt und die Suchresultate nicht immer verlässlich.

# 3a.) LIVIVO

LIVIVO [\(https://www.livivo.de;](https://www.livivo.de/) früher Medpilot/Greenpilot) ist eine interdisziplinäre Suchmaschine für die Life Sciences (Medizin, Gesundheit, Ernährung, Umwelt- und Agrarwissenschaften). Dank einer speziell entwickelten Suchtechnologie ermöglicht sie, 55 Millionen Einträge in Bibliothekskatalogen, bibliographischen Fachdatenbanken, Zeitschriften etc. simultan zu durchsuchen.

Suchresultate einschränken und sortieren:

![](_page_8_Picture_5.jpeg)

## 3b.) Google Scholar

Google Scholar [\(http://scholar.google.ch\)](http://scholar.google.ch/) sucht nach wissenschaftlicher Literatur und ermittelt nach eigenen Angaben «die wichtigsten Arbeiten auf dem Gebiet der wissenschaftlichen Forschung». Da nicht offengelegt wird, welche Quellen wie durchsucht und erschlossen werden, ist Google Scholar kein vollwertiges Recherchetool – besonders nicht für unerfahrene NutzerInnen –, aber dennoch «right enough often enough» (vgl. König und Nentwich 2010, 32; Nentwich und König 2012, 113ff.).

# Bibliothekslinks konfigurieren  $\rightarrow$  «Berner Fachhochschule - Check access to full text»:

![](_page_9_Picture_39.jpeg)

![](_page_9_Picture_40.jpeg)

Damit die Einstellungen beibehalten werden, müssen Sie Cookies aktivieren.

Suchresultate einschränken und mittels Klicken auf «Mehr»  $\rightarrow$  «Check for full text» zu Onlinevolltexten oder Printdokumenten gelangen:

![](_page_9_Picture_41.jpeg)

Weiterführende Literatur:

- Castellanos MdM, 2012. La recherche d'information et le travail documentaire. Nathan, Paris, 143 S. [\(Signatur HAFL-Bibliothek: 03 CAST\)](https://swisscovery.bfh.ch/permalink/41SLSP_BFH/af9luq/alma990075761470205513).
- Franke F, Kempe H, Klein A, Rumpf L, Schüller-Zwierlein A, 2014. Schlüsselkompetenzen: Literatur recherchieren in Bibliotheken und Internet (2. Aufl.). Metzler, Stuttgart, 161 S. [\(Signatur HAFL-](https://swisscovery.bfh.ch/permalink/41SLSP_BFH/af9luq/alma990101726990205513)[Bibliothek: 03 FRAN\)](https://swisscovery.bfh.ch/permalink/41SLSP_BFH/af9luq/alma990101726990205513).
- König R, Nentwich M, 2010. Google, Google Scholar und Google Books in der Wissenschaft. Steckbrief III im Rahmen des Projekts Interactive Science. Institut für Technikfolgen-Abschätzung. Institut für Technikfolgen-Abschätzung (ITA), Wien, 61 S., [http://epub.oeaw.ac.at/ita/ita](http://epub.oeaw.ac.at/ita/ita-projektberichte/d2-2a52-3.pdf)[projektberichte/d2-2a52-3.pdf](http://epub.oeaw.ac.at/ita/ita-projektberichte/d2-2a52-3.pdf) [16.08.2018].
- Meckel M, 2012. Vom Golem zum Googlem. Über die unsichtbare Verwandlung des Ich durch kommunikationstechnische Hilfsmittel. Neue Zürcher Zeitung, 11.06.2012, S. 35, <http://www.nzz.ch/aktuell/feuilleton/uebersicht/vom-golem-zum-googlem-1.17219430> [16.08.2018].
- Medzegue M'akuè J, 2009. La méthodologie documentaire comme base d'un travail scientifique. Recherche d'informations, rédaction scientifique, présentation du travail final. L'Harmattan, Paris, 150 S. [\(Signatur HAFL-Bibliothek: 03 MEDZ\)](https://swisscovery.bfh.ch/permalink/41SLSP_BFH/af9luq/alma990076254460205513).
- Müller R, Plieninger J, Rapp C, 2013. Recherche 2.0. Finden und Weiterverarbeiten in Studium und Beruf. Springer VS, Wiesbaden, 140 S. [\(Signatur HAFL-Bibliothek: 03 MULL\)](https://swisscovery.bfh.ch/permalink/41SLSP_BFH/af9luq/alma990097922910205513).
- Nentwich M, König R, 2012. Cyberscience 2.0. Research in the age of digital social networks. Campus, Frankfurt a. M, 237 S. [\(Signatur HAFL-Bibliothek: 001](https://swisscovery.bfh.ch/permalink/41SLSP_BFH/af9luq/alma990066834280205513) NENT).
- Niedermair K, 2010. Recherchieren und dokumentieren. Der richtige Umgang mit Literatur im Studium. UVK Verlagsgesellschaft, Konstanz, 208 S. [\(Signatur HAFL-Bibliothek: 03 NIED\)](https://swisscovery.bfh.ch/permalink/41SLSP_BFH/af9luq/alma990060536280205513).
- Pochet B, 2005. Méthodologie documentaire. Rechercher, consulter, rédiger à l'heure d'internet? (2. Aufl.). De Boeck Université, Bruxelles, 200 S. [\(Signatur HAFL-Bibliothek: 03 POCH\)](https://swisscovery.bfh.ch/permalink/41SLSP_BFH/af9luq/alma990051326660205513).
- Scheiner A, 2013. Erfolgreich recherchieren Biowissenschaften. De Gruyter Saur, Berlin, 90 S. [\(Signatur HAFL-Bibliothek: 03 SCHE\)](https://swisscovery.bfh.ch/permalink/41SLSP_BFH/af9luq/alma990097567540205513).
- Stoetzer M, 2012. Erfolgreich recherchieren. Pearson, München, 174 S. [\(Signatur HAFL-Bibliothek:](https://swisscovery.bfh.ch/permalink/41SLSP_BFH/af9luq/alma990073367410205513)  [03 STOE\)](https://swisscovery.bfh.ch/permalink/41SLSP_BFH/af9luq/alma990073367410205513).

Haben Sie Fragen oder Anregungen? Benötigen Sie Hilfe oder Unterstützung bei der Literaturrecherche für Ihre schriftlichen Arbeiten?  $\rightarrow$  Bitte wenden Sie sich ans Bibliotheksteam (Tel. 031 910 22 21, [biblio.hafl@bfh.ch\)](mailto:biblio.hafl@bfh.ch)!